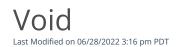

Go to **Transactions** and select the filter icon to identify the transaction to void.

Void transactions can be performed via our Payment Gateway and within Merchant Manager. A void will perform an authorization reversal to the issuing bank removing a pending transaction from your cardholder's online statement.

A void can be performed on an authorized transaction with a status of *Authorized* or on captured sale or refund transaction with the status of *Captured*. Additionally, used when a transaction, for any reason, is a duplicate.

## To perform a void:

- 1. Locate, identify and select the transaction. You may need to expand the date range when searching.
- 2. View the <u>Transaction Detail</u> for the transaction and the Actions section on the right.
- 3. Select *Void*.
- 4. Click on *Void Transaction* to confirm the void.